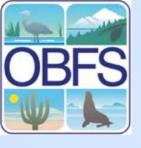

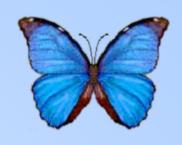

# Managing Data with Morpho

Samantha Katz
SEEK
University of New Mexico

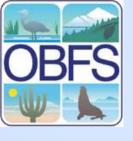

#### BFS The Problem

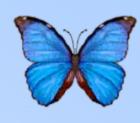

#### Informational loss over time reduces value of data

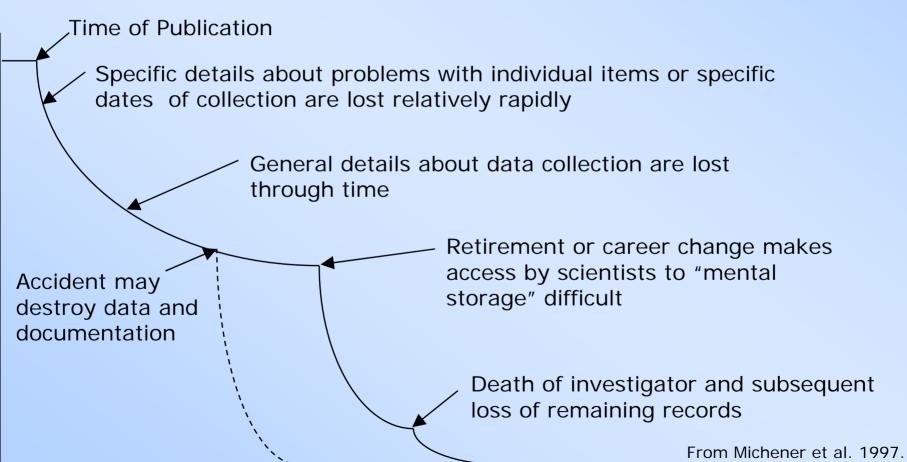

Time

Ecological Applications. v. 7, no. 1: 330-342.

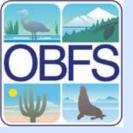

### What is Morpho?

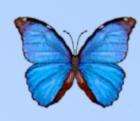

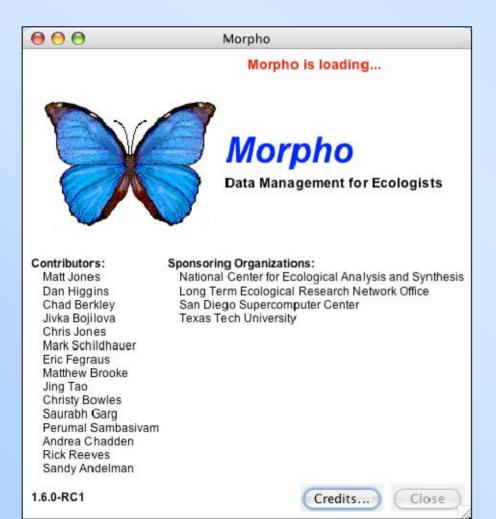

- Graphical application for creating and editing EML
- Metacat client
- Part of the KNB
- Cross platform (java based)

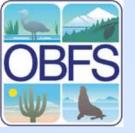

#### Morpho's Audience

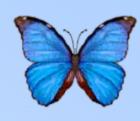

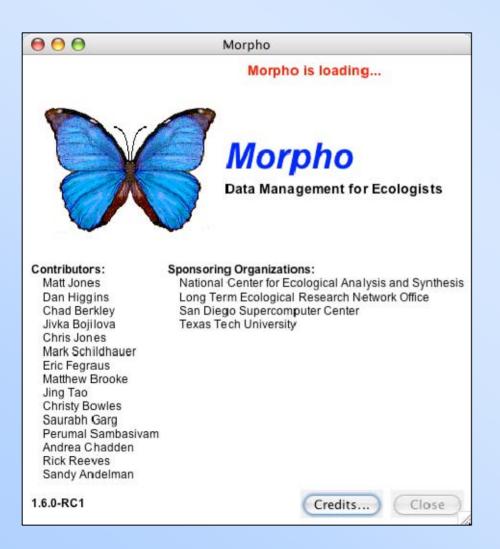

- Targeted at individual researchers
  - Data are stored in ad hoc formats
  - Data sets are generally discrete and static
  - Interested in data documentation or archival

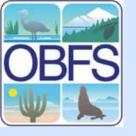

### **Advantages of Morpho**

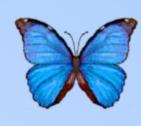

- Keeps data and metadata organized (compare with files on your hard drive)
- Advanced search functionality
  - Taxomonic, spatial search options
- More complete support for EML specification
- Ability to archive data alongside metadata
- Can reuse information from prior data packages

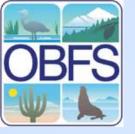

#### **Main Features**

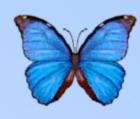

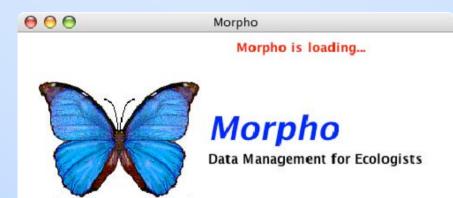

#### Contributors:

Matt Jones Dan Higgins Chad Berkley Jivka Bojilova Chris Jones Mark Schildhauer Eric Fegraus Matthew Brooke Jing Tao Christy Bowles Saurabh Garg Perumal Sambasiyam Andrea Chadden Rick Reeves Sandy Andelman P. Mark Anderson Callie Bowdish Veronique Connolly

Will Tyburczy

#### Sponsoring Organizations:

National Center for Ecological Analysis and Synthesis Long Term Ecological Research Network Office San Diego Supercomputer Center Texas Tech University

- Document data fully with structured metadata
- Archive data alongside metadata
  - Store data locally or on the KNB
- Search for related data on the KNB
  - Search by taxonomy, geography, or keyword

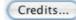

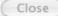

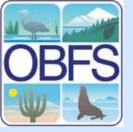

#### S The Main Window

- All controls accessible via the menu bar
- Common tasks also in graphics toolbar
- Center window provides access to main functions
- Butterfly icon indicates that program is processing

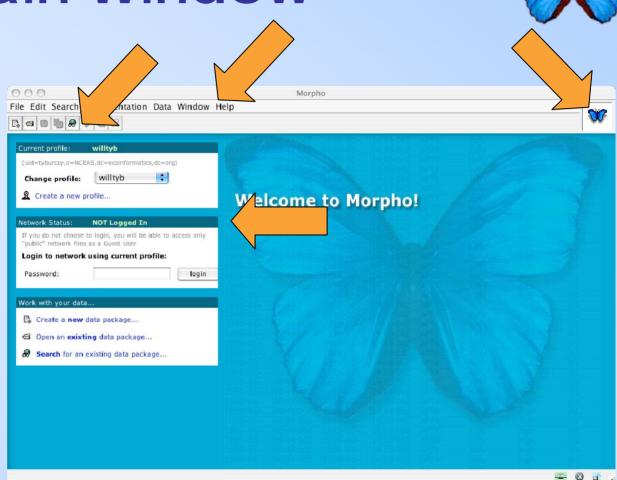

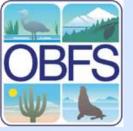

# Opening a Data Package

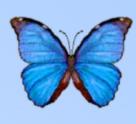

- Click "Open an existing data package"
- Select the data package you want, then hit "Open"

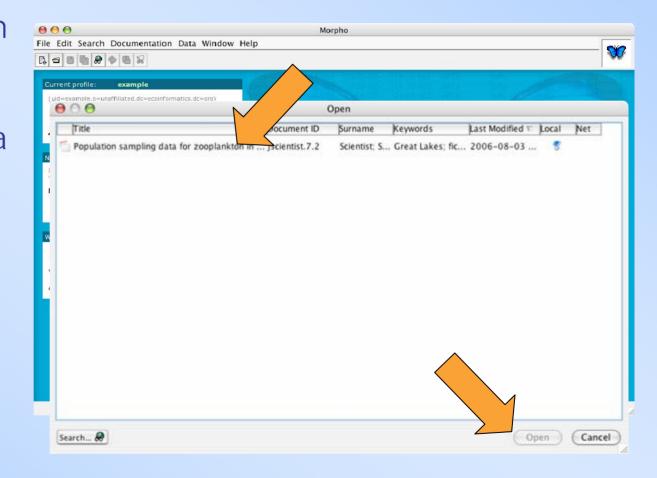

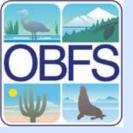

#### Data Package Window

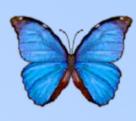

- Click on a table tab to view that table
- Click on column header to see metadata specific to the column
- Click "More" to see general metadata

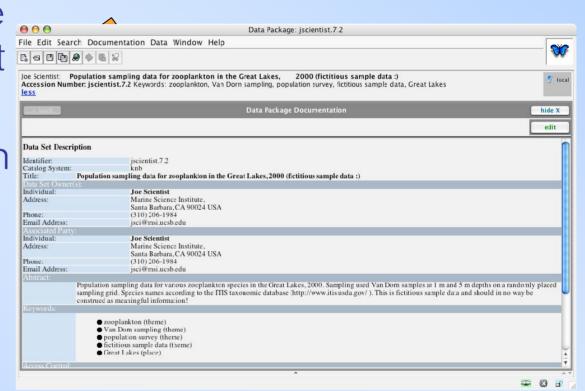

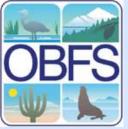

# Adding Geographic Information

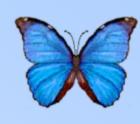

- Select
   "Geographic
   Coverage"
   from the
   "Documentati
   on" menu
- To add an area of spatial coverage to the data, hit "Add"

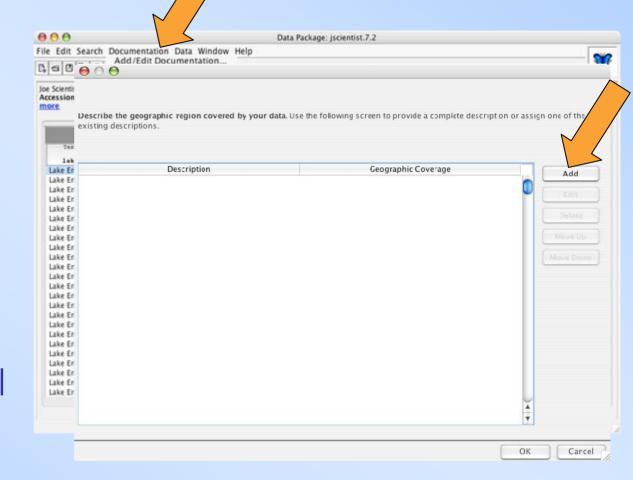

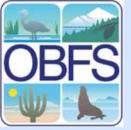

## Adding Geographic Information

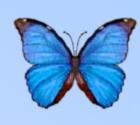

- Enter a description for the area
- Select the general area, then zoom in
- Click and drag to select the area, then click "OK"
- Click "OK" again to finish

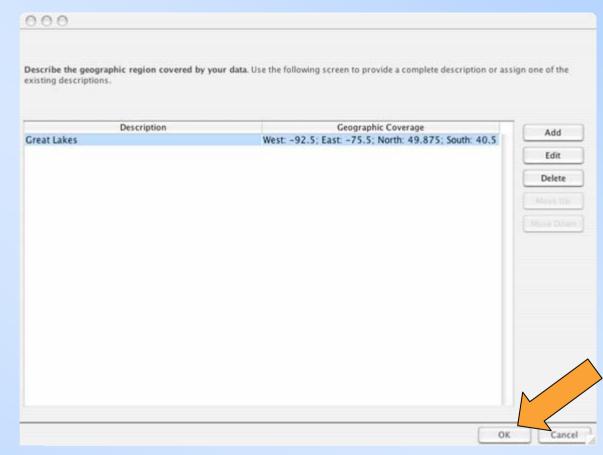

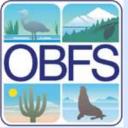

## Adding Taxonomic Information

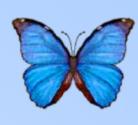

- Select
   "Taxonomic
   Coverage" from
   the
   "Documentation"
   menu
- Select "Import Taxon Information for Data table"

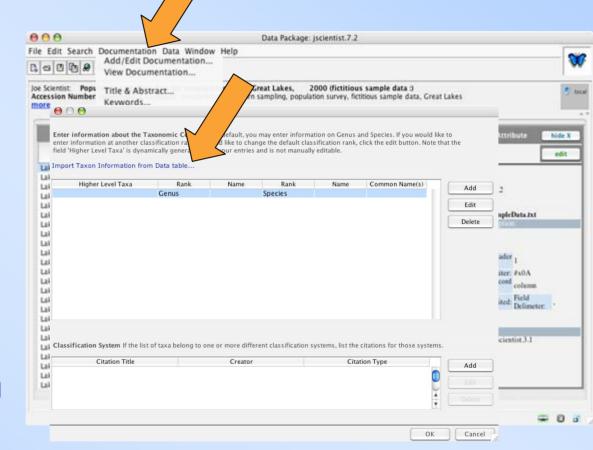

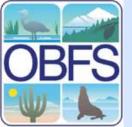

## Adding Taxonomic Information

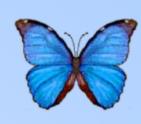

- Select the column with the taxonomic information
- Select the taxonomic level from the list
- Click "OK"

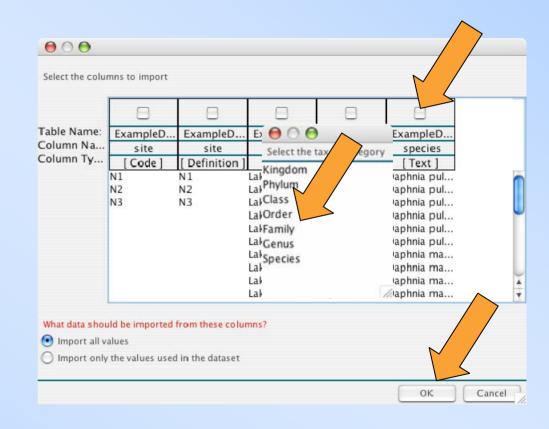

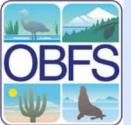

# Adding Taxonomic Information

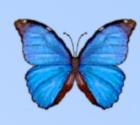

 Click "OK" again to finish

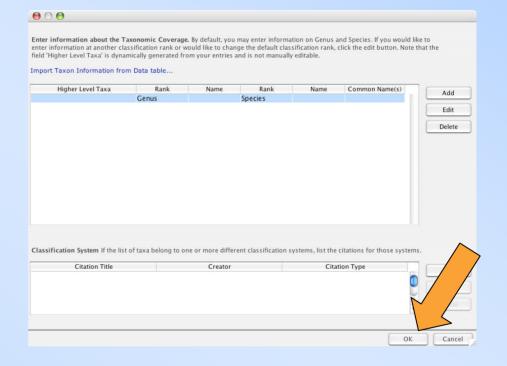

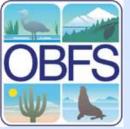

# Control Access to Your Data

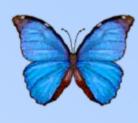

- Select "Access Information" from the "Documentati on" menu
- Select whether you want the data to be publicly viewable
- Click "OK"

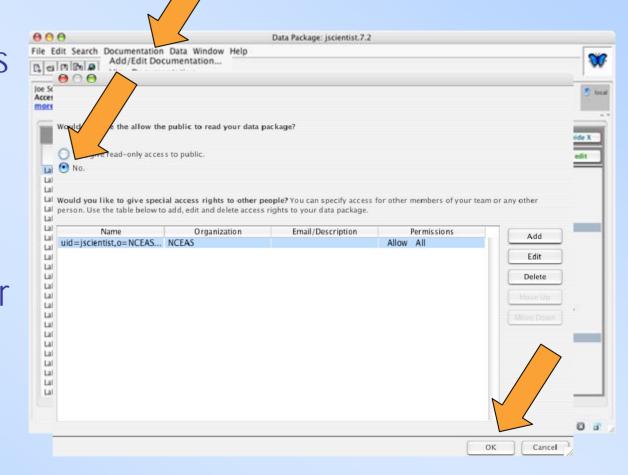

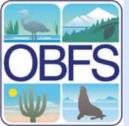

# Editing Information for Data Columns

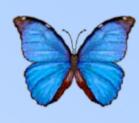

- Select the Column, then Select "Edit Column Documentation" from the "Data" menu
- Select the type of data in the column
- Enter the date format
- Click "OK"

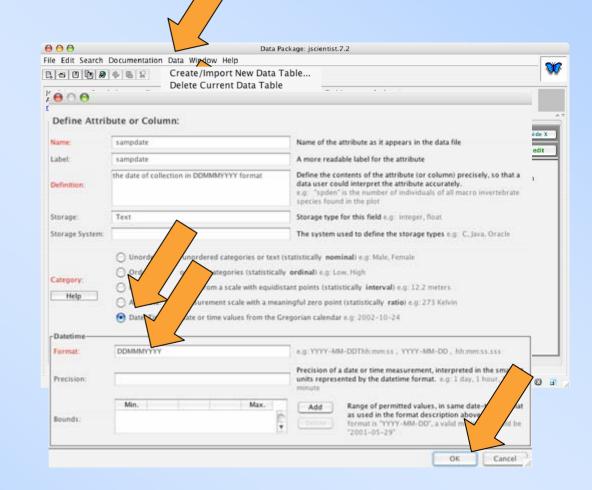

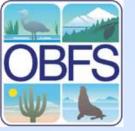

### Saving

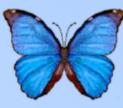

- Select "Save..." from the "File" Menu
- Select "Save Locally" from the pop-up window, then deselect "Save to Network" if necessary

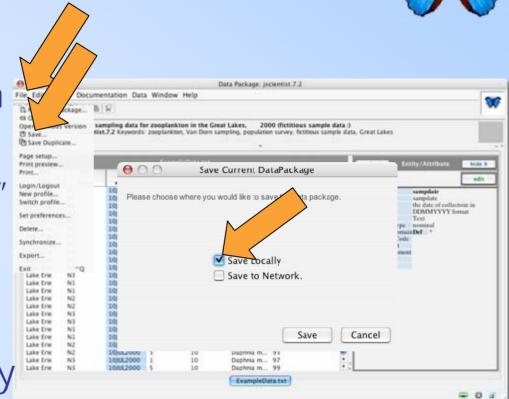

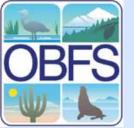

#### Saving

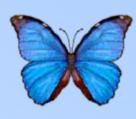

- You should see "local" and a computer icon in the upper right hand corner below the butterfly
- Notice that the accession number has incremented

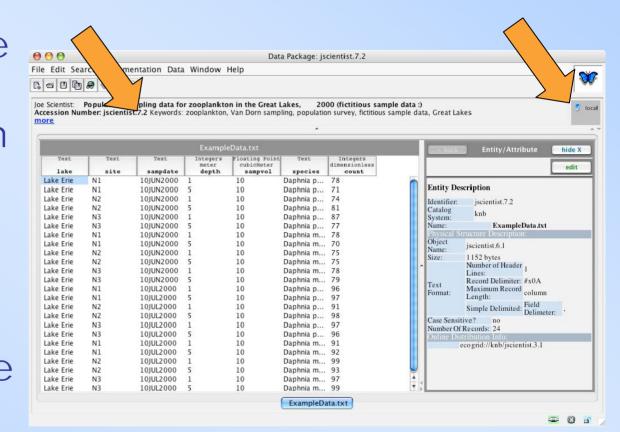

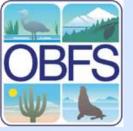

Searching for data packages

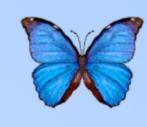

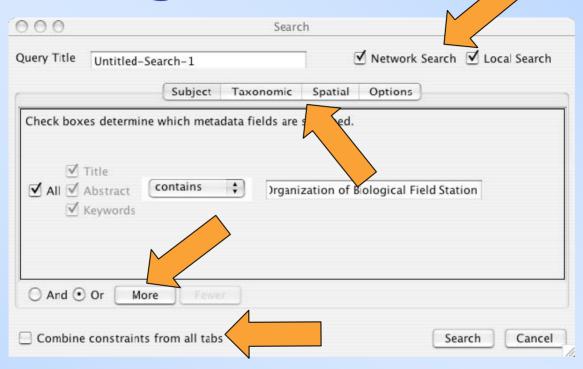

- Search on local disks or network
- Search multiple terms using "More"
- Combine subject search with taxonomic and spatial constraints

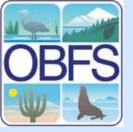

# Searching for data packages

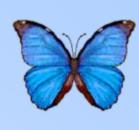

- Data packages matching criteria are listed by last modification date
- Red icon indicates the package may include data along with the metadata
- Double click a package to open it

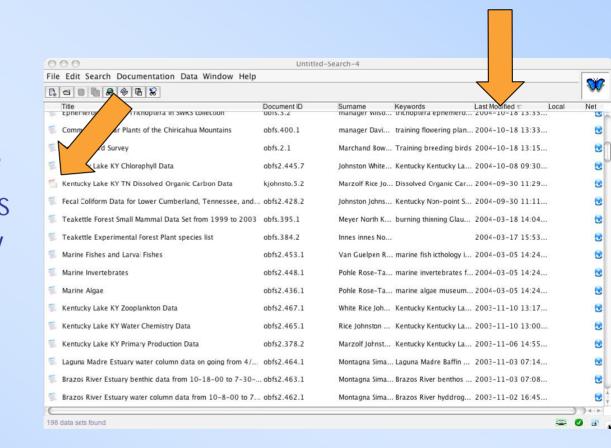

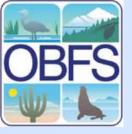

#### Join in the Effort

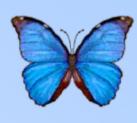

- Morpho is an open collaboration to benefit the community
- Contributions, feedback and feature requests are welcome
- Most commonly requested features to be included in next major release are:
  - Save state during metadata entry so it can be done over several sessions
  - Import and export improvements
  - separate access rules for metadata and data

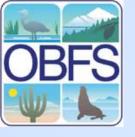

## OBFS Morpho Help

- The Morpho User Guide
- Metadata Coordinators
  - Callie Bowdish
  - Will Tyburczy
  - 805-892-2160
- http://knb.ecoinformatics.org
- knb-help@nceas.ucsb.edu

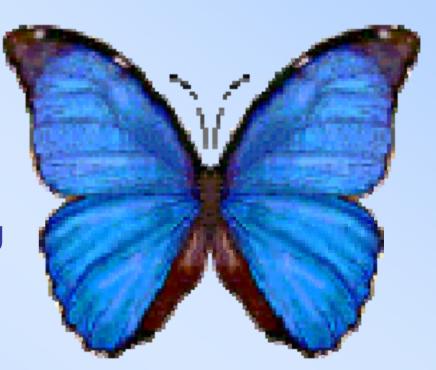